Programmierbeispiel:

Schieber P5 als zusätzlicher Standgastrimmer

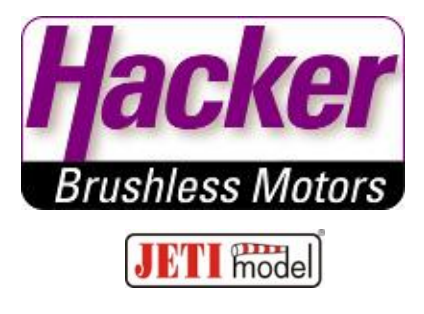

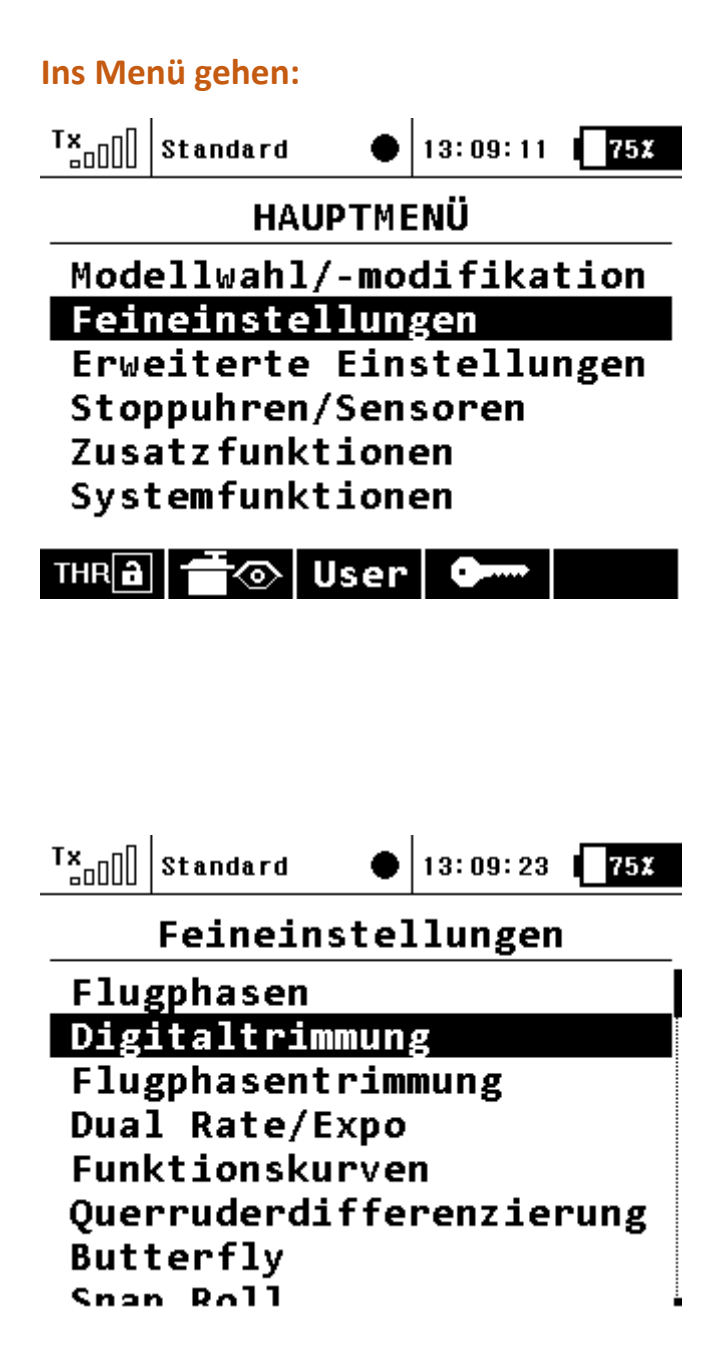

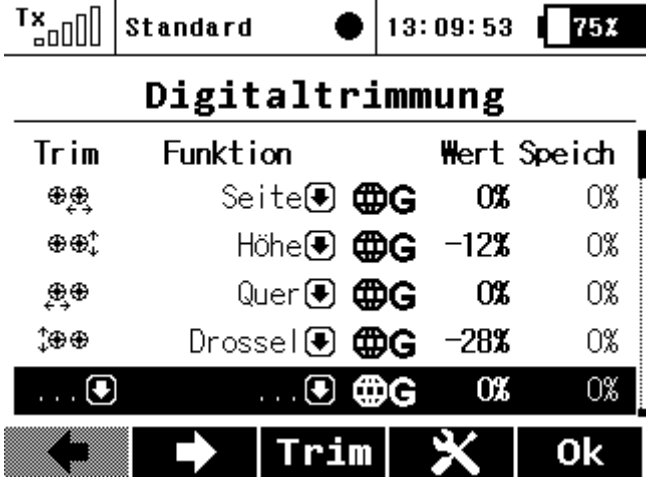

## **Neue Trimmfunktion hinzufügen:**

### **Neuen Trimmgeber auswählen (… anklicken):**

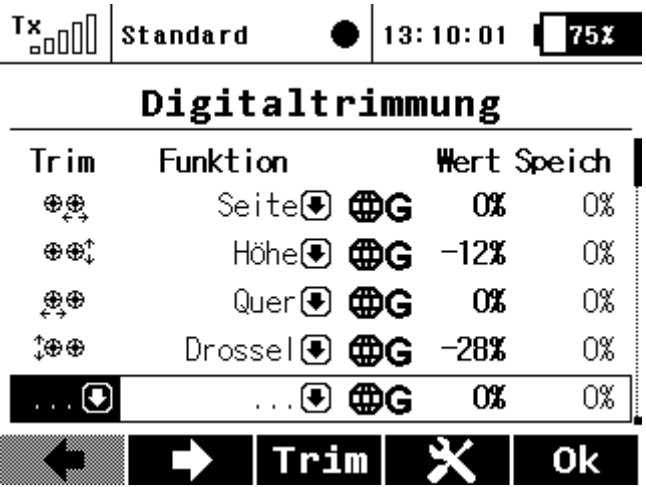

#### **z.B. Schieber rechts P5 auswählen:**

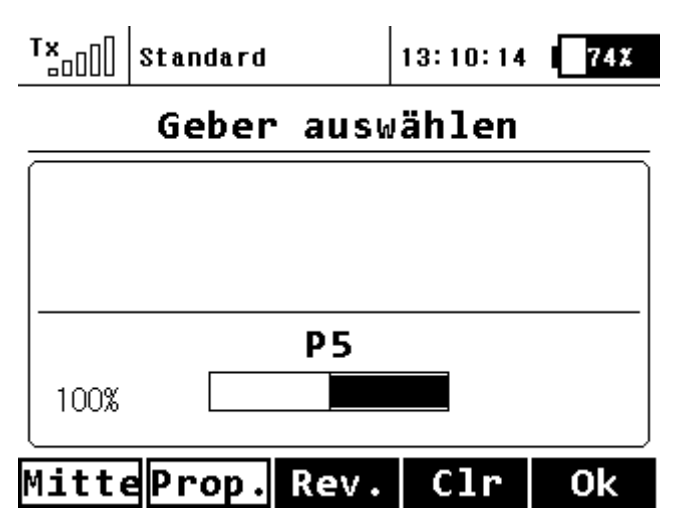

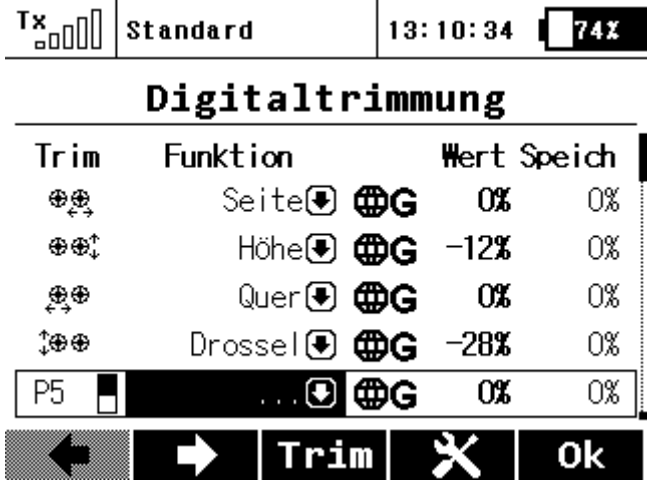

## **Die zu trimmende Funktion auswählen (… anklicken):**

#### **Funktion Drossel auswählen:**

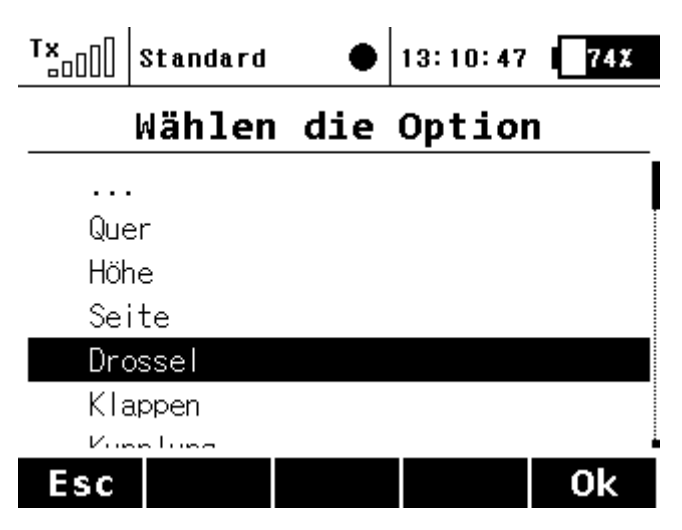

# **In der Zeile weiter nach rechts klicken um die Trimm-% einzugeben:**

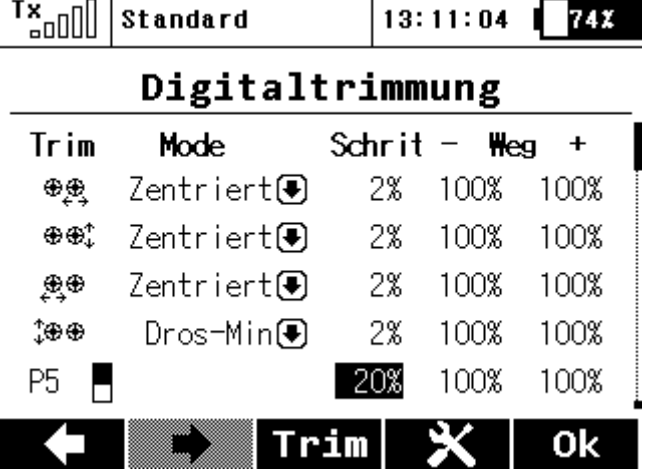

**20% Trimmung entsprechen 10% Servoweg, hier im Servomonitor zu sehen (hier Schieber P5 nicht betätigt):**

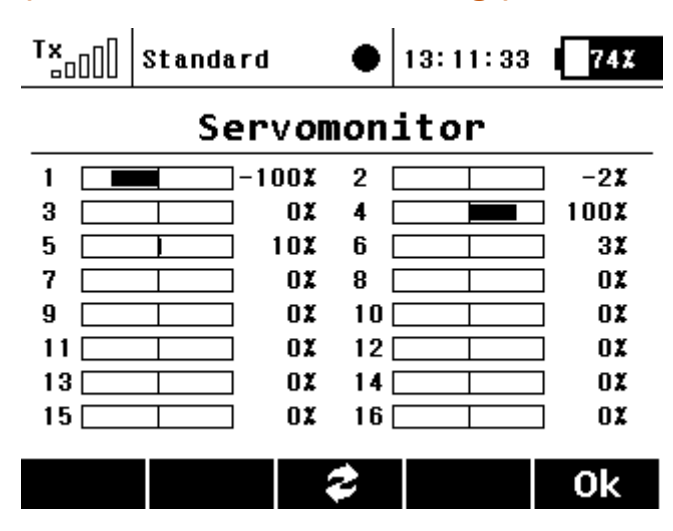

**Schieber P5 voll betätigt, Servomonitor wechselt von -100% auf -110% Servoweg, voll proportional wie ein Trimmschieber:**

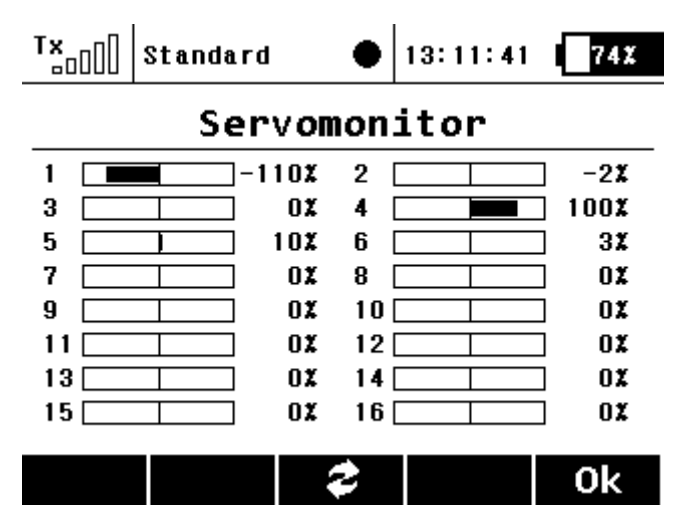